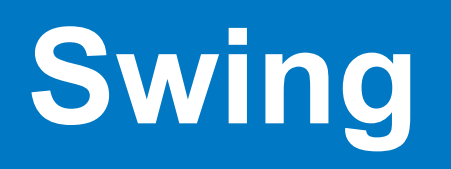

**© Составление, Будаев Д.С., Гаврилов А.В., 2013**

**Лекция 10**

**УНЦ «Инфоком» Самара 2013**

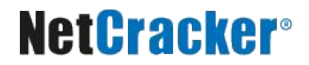

- Технология AWT и ее особенности
- Технология Swing и ее особенности
- Иерархия компонентов Swing
- Обработка событий в Swing
- Апплеты

## **Графические приложения на Java**

- Кроссплатформенное графическое приложение?..
- Abstract Window Toolkit (AWT)
	- Компоненты являются компонентами ОС
	- Большое количество native-кода
	- Отображение изменяется при смене ОС
	- Класс **java.awt.Component** определяет базовую функциональность всех компонентов

## **Иерархия классов AWT**

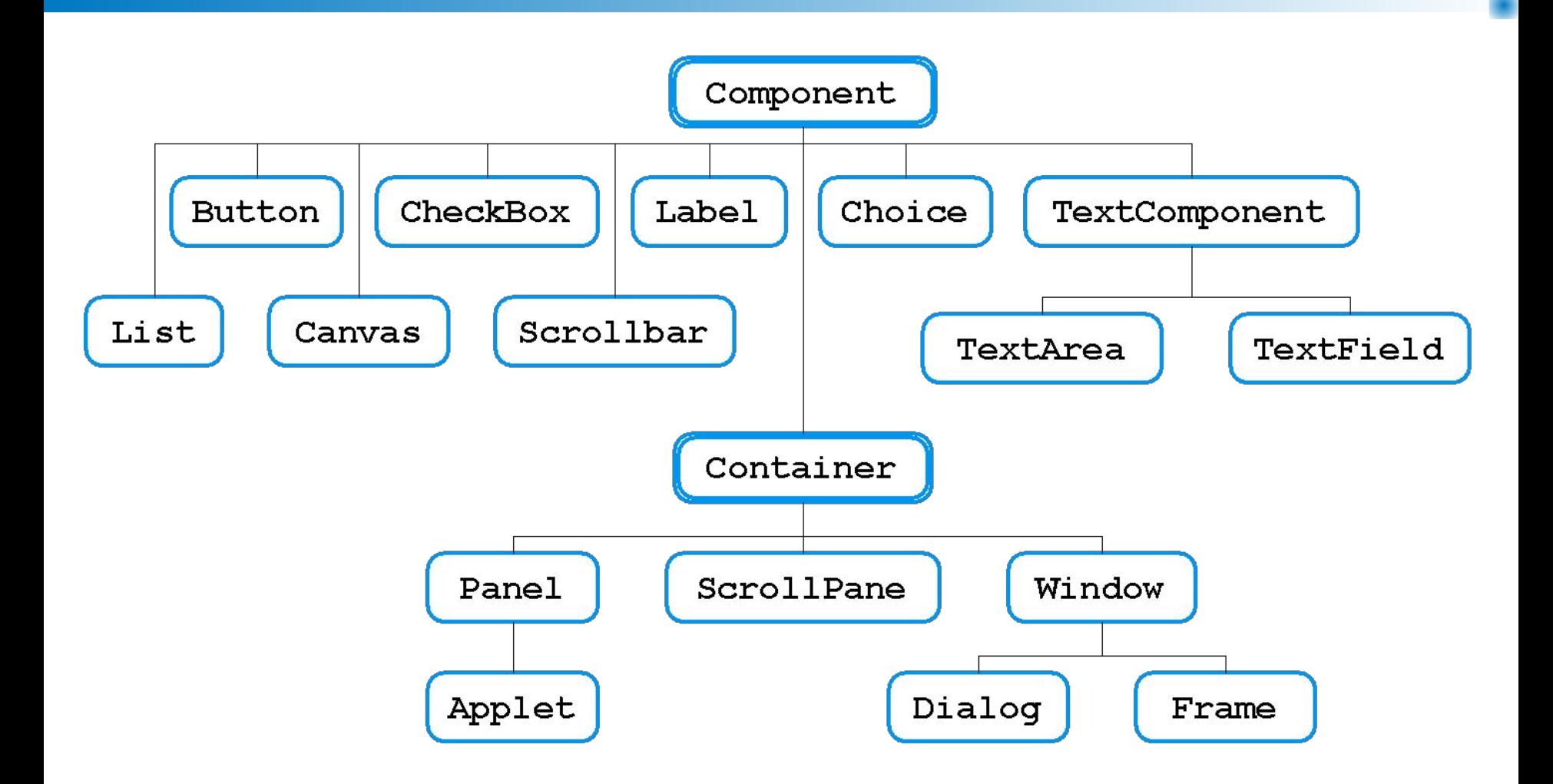

# **Проблемы AWT**

- Сходные элементы в различных ОС могут иметь некоторые различия
- ОС часто имеют элементы GUI, отсутствующие в других ОС
- Использование native-методов в AWT приводит к возникновению ошибок на конкретных платформах

# **Технология Swing**

- Элементы GUI отрисовываются в пустых окнах
- «Нативные» функции используются только для вывода окна, отрисовки и получения информации о действиях пользователя
- Набор элементов GUI более широк, чем в AWT, и может быть еще расширен
- Сильная привязка к «нативным» методам отсутствует, что снижает вероятность возникновения ошибок
- Отображение на различных платформах единообразно

## **Иерархия классов**

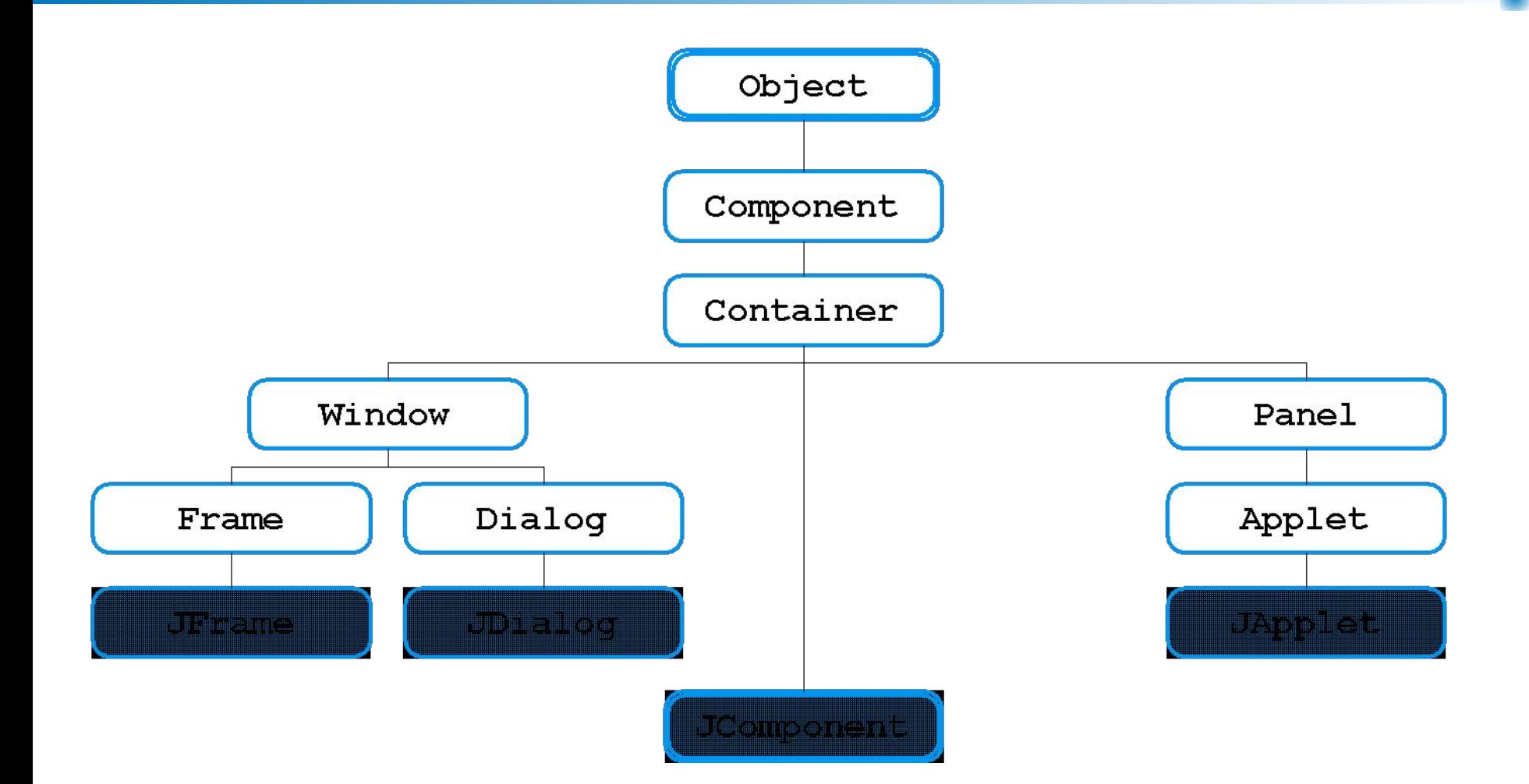

## **Иерархия классов. Пакет javax.swing**

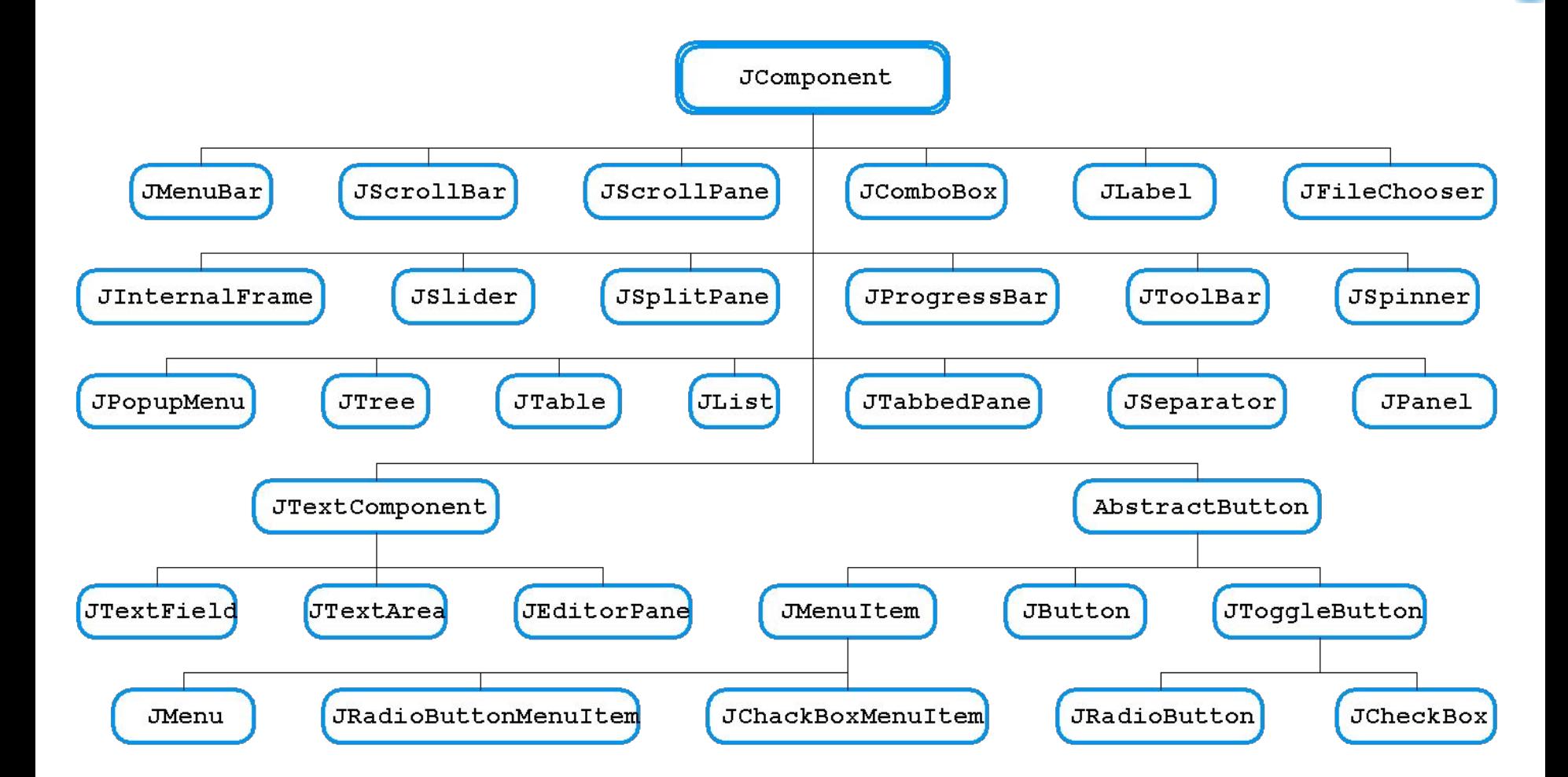

## **Отрисовка компонентов**

- Отрисовка производится в методе **paintComponent()**
- Запрос на перерисовку
	- **● public void repaint()**
	- **● public void repaint(long tm)**
	- **● public void repaint(int x, int y, int width, int height)**
	- **● public void repaint(long tm, int x, int y, int width, int height)**

```
class NotHelloWorldPanel extends JPanel {
  public static final int MESSAGE_X = 75;
  public static final int MESSAGE_Y = 100;
  public void paintComponent(Graphics g) {
     super.paintComponent(g);
     g.drawString("Not a Hello, World program", MESSAGE_X, MESSAGE_Y);
   }
}
```
# **Работа с графикой**

## **■ java.awt.Graphics**

- Базовый класс, предназначенный для рисования в контекстах компонентов, изображениях в памяти и т.д.
- Предлагает простые средства рисования: **void drawArc(int x, int y, int width, int height, int startAngle, int arcAngle)** void drawString(String str, int x, int y) и т.д.

## **■ java.awt.Graphics2D**

- Наследует java.awt.Graphics, обеспечивающий большую функциональность, в т.ч. работа с 2D-сценой
- **● java.awt.geom** содержит набор классов работы с графическими примитивами

## **Работа с цветом**

- Класс java.awt.Color
- Константы **Color.BLUE**, **Color.RED**

■ Покомпонентные конструкторы **Color(float r, float g, float b, float a) Color(ColorSpace cspace, float[] components, float alpha)** 

**• Методы получения параметров цвета getRed()**, **getTransparency()**

## **Работа со шрифтами**

- Класс java.awt.Font
	- Константы
	- Конструкторы **Font(String name, int style, int size)**
	- Методы модификации и получения параметров шрифта
- Класс java.awt.FontMetrics
	- Содержит методы определения геометрических характеристик шрифтов

# **Двойная буферизация**

- В целях экономии времени на перерисовку логично запоминать однажды нарисованный статичный объект как рисунок в памяти
- При использовании Swing для этого не надо предпринимать дополнительных действий по выделению памяти и.д.
- Используется т.н. механизм «двойной буферизации», реализующий сохранение информации на уровне механизмов отрисовки
- Для одного участка «видимой области» приложения используется не более одного изображения-буфера

# **Двойная буферизация**

Методы класса **JComponent**

- **■ setDoubleBuffered(boolean aFlag)** Устанавливает, буферизует ли объект свой вывод
- **■ boolean isDoubleBuffered()** Возвращает булевское значение, показывающее, используется ли двойная буферизация, или нет

# **Pluggable Look And Feel**

- Программе можно придать различный вид, изменив «стиль» отрисовки компонентов
	- Внешний вид программы может изменяться во время исполнения
	- Перерисовка должна вызываться принудительно
- Есть разработанные «стили» для базовых платформ
- Существует возможность создания собственных «стилей»

# **Pluggable Look And Feel**

```
String s;
switch (value) {
   case 0: s = "javax.swing.plaf.metal.MetalLookAndFeel";
    break;
   case 1: s = 
"com.sun.java.swing.plaf.motif.MotifLookAndFeel";
    break;
  case 2: s = 
"com.sun.java.swing.plaf.windows.WindowsLookAndFeel";
    break;
   default: s = UIManager.getSystemLookAndFeelClassName();
}
UIManager.setLookAndFeel(s);
SwingUtilities.updateComponentTreeUI(getContentPane());
```
## **Windows**

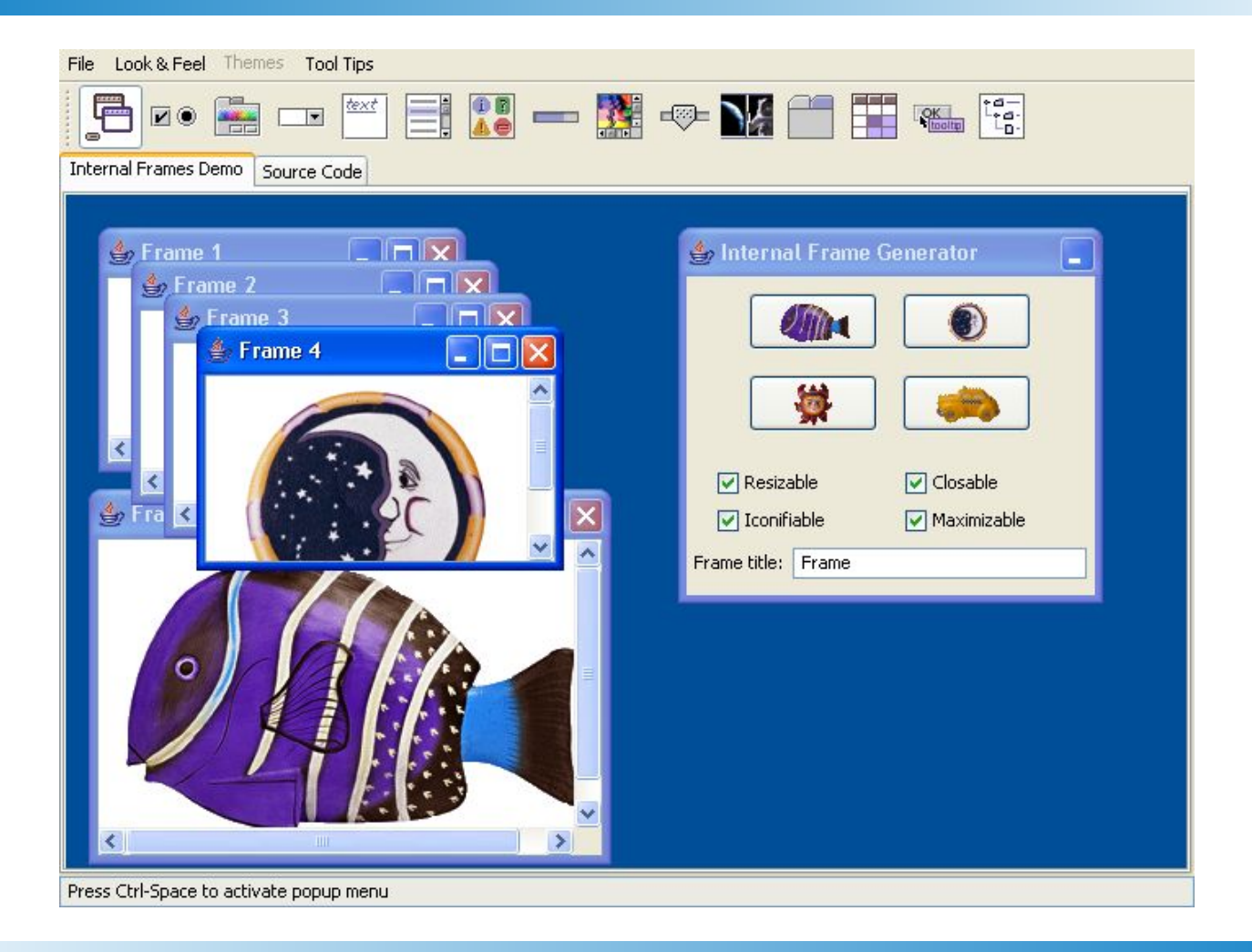

## **Motif**

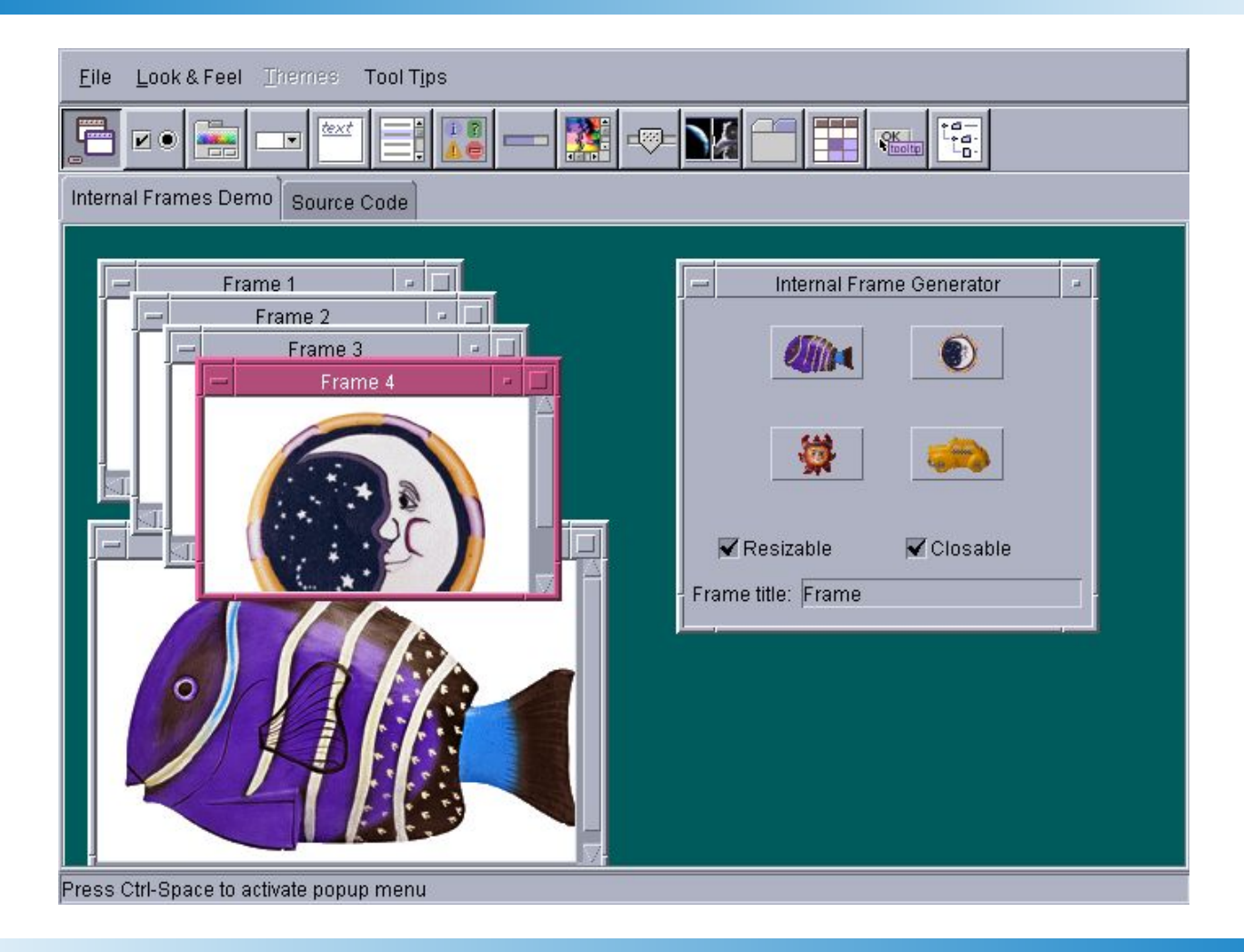

# **Java (Metal)**

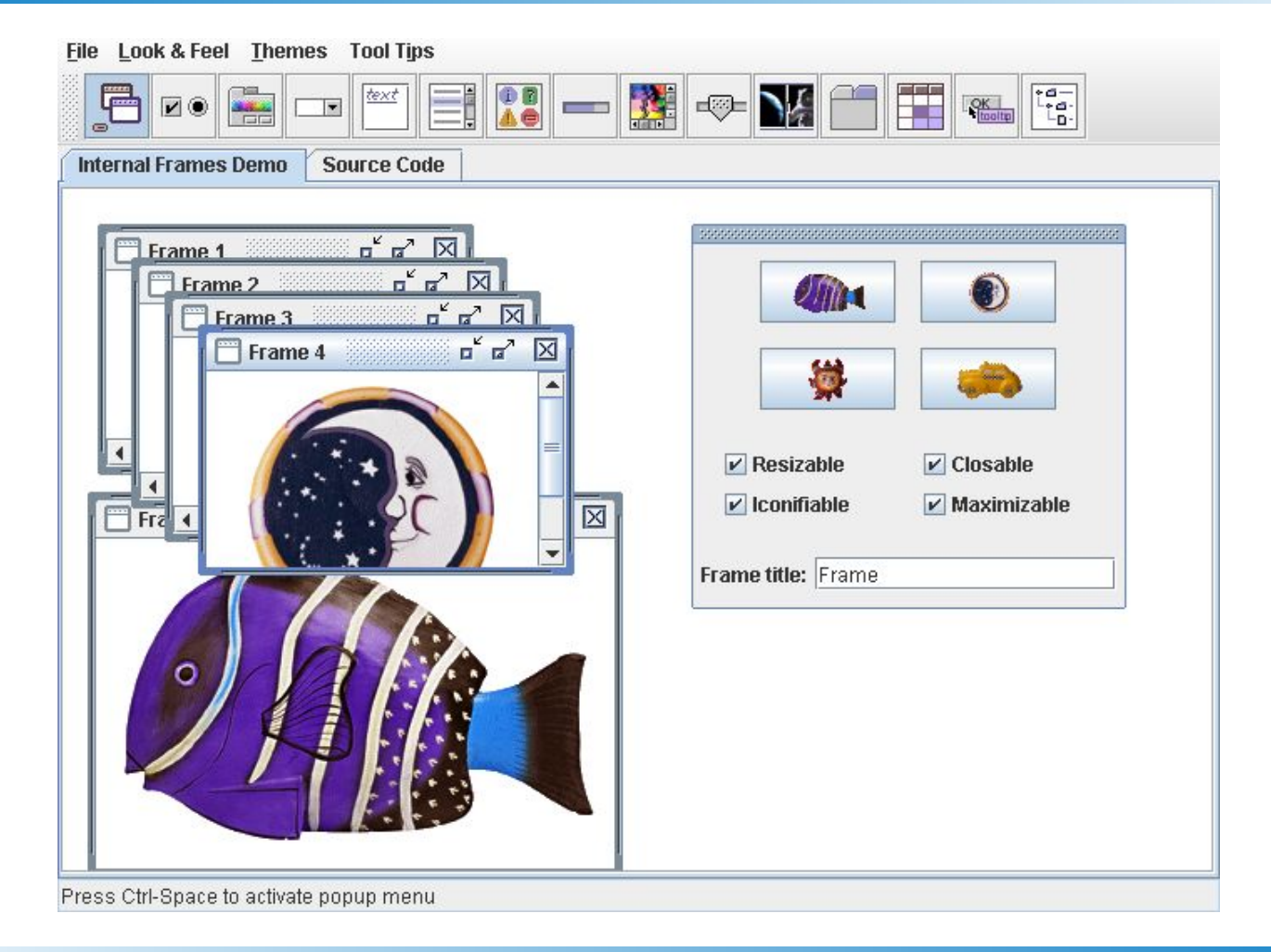

## **Оконные приложения в Swing**

■ Используется класс **javax.swing.JFrame**

■ Содержимое окна находится на панели, ссылку на которую можно получить вызовом метода **getContentPane()**

■ Параметрами окна можно управлять

## **Пример оконного приложения**

```
import java.awt.*;
import javax.swing.*;
public class CenteredFrameTest {
  public static void main(String[] args) {
     CenteredFrame frame = new CenteredFrame();
     frame.setDefaultCloseOperation(JFrame.EXIT_ON_CLOSE);
     frame.setVisible(true);
 }
}
class CenteredFrame extends JFrame {
  public CenteredFrame() {
     Toolkit kit = Toolkit.getDefaultToolkit();
     Dimension screenSize = kit.getScreenSize();
     int screenHeight = screenSize.height;
     int screenWidth = screenSize.width;
     setSize(screenWidth / 2, screenHeight / 2);
     setLocation(screenWidth / 4, screenHeight / 4);
     Image img = kit.getImage("icon.gif");
     setIconImage(img); setTitle("CenteredFrame");
 }
```
### **NetCracker®**

**}**

## **Работа с меню**

- **■ javax.swing.JMenuBar** Панель меню в верхней части окна
- **■ javax.swing.JMenu** Меню как таковое
- **■ javax.swing.JMenuItem** Единичный элемент меню
- **■ javax.swing.JCheckBoxMenuItem** Элемент меню «флажок»
- **■ javax.swing.JRadioButtonMenuItem** Элемент меню «радио-кнопка»
- **■ javax.swing.JPopup** Всплывающее меню

## **Менеджеры компоновки**

- Управляют размещением компонентов в контейнере, учитывая параметры этих компонентов (например, предпочтительный размер)
- Реализуют интерфейс java.awt.LayoutManager
- Устанавливаются с помощью метода **setLayout()** контейнера
- Примеры простых компоновок:
	- Простая поточная компоновка **FlowLayout**
	- Поточная компоновка по вертикали/горизонтали **BoxLayout**
	- Компоновка в сетку **GridLayout**
	- Компоновка «Колода карт» **CardLayout**
	- Сетка с настраиваемыми размерами **GridBagLayout**
	- Граничная компоновка **BorderLayout**

## **Примеры размещения компонентов**

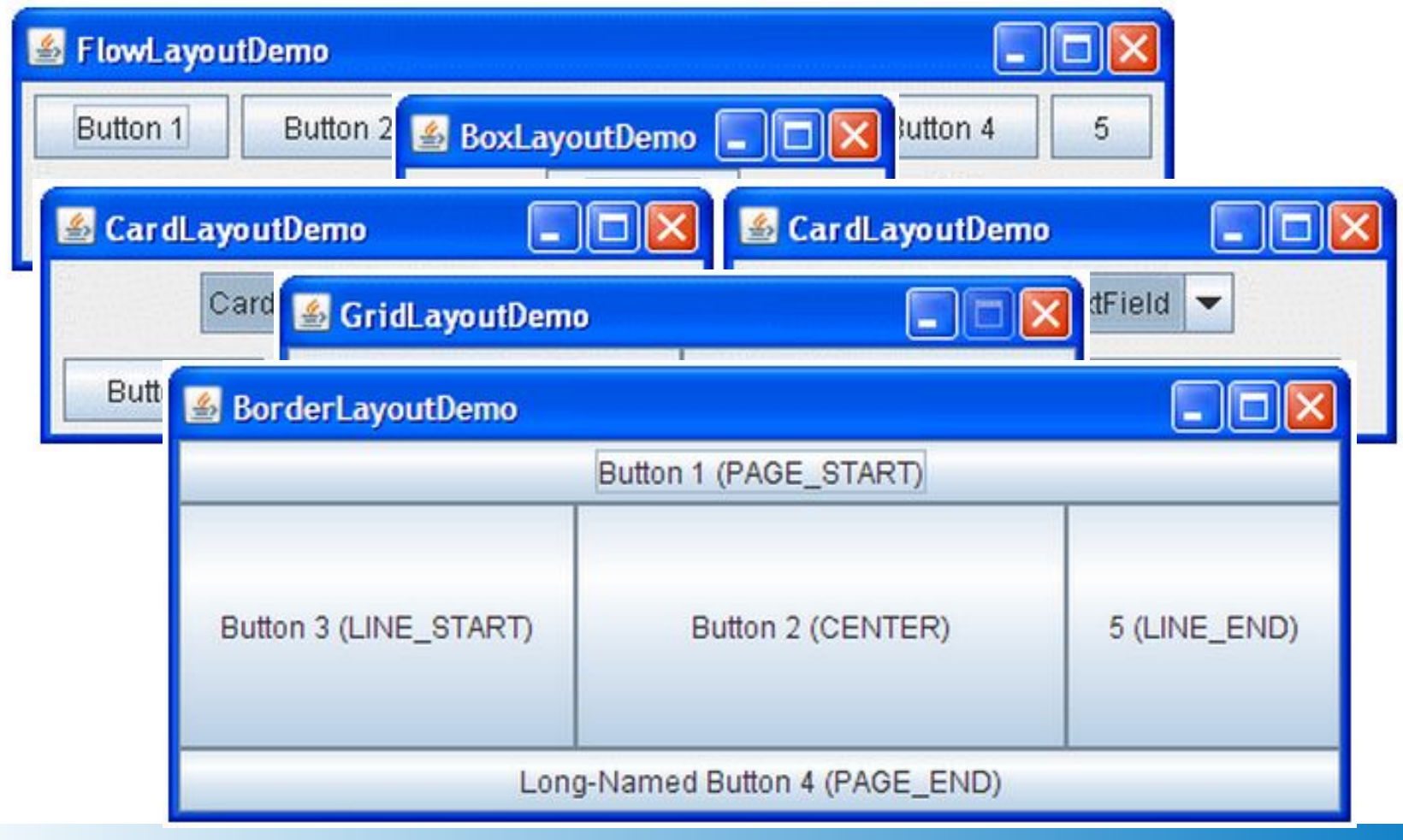

# **Обработка событий**

### **Событие**

- Классы событий в пакетах
	- **■ java.awt.event**
	- **■ javax.swing.event**
- Источник
	- **● public void add***Type***Listener (***Type***Listener el) throws java.util.TooManyListenersException**
	- **● public void remove***Type***Listener(***Type***Listener el)**

### ■ Слушатель

- Должен реализовывать методы для приема и обработки уведомлений
- Существует набор интерфейсов *Type***Listener**, описывающих методы обработки событий
- Класс слушателя должен реализовывать интерфейс, соответствующий событию

## **Некоторые типы и порождаемые события**

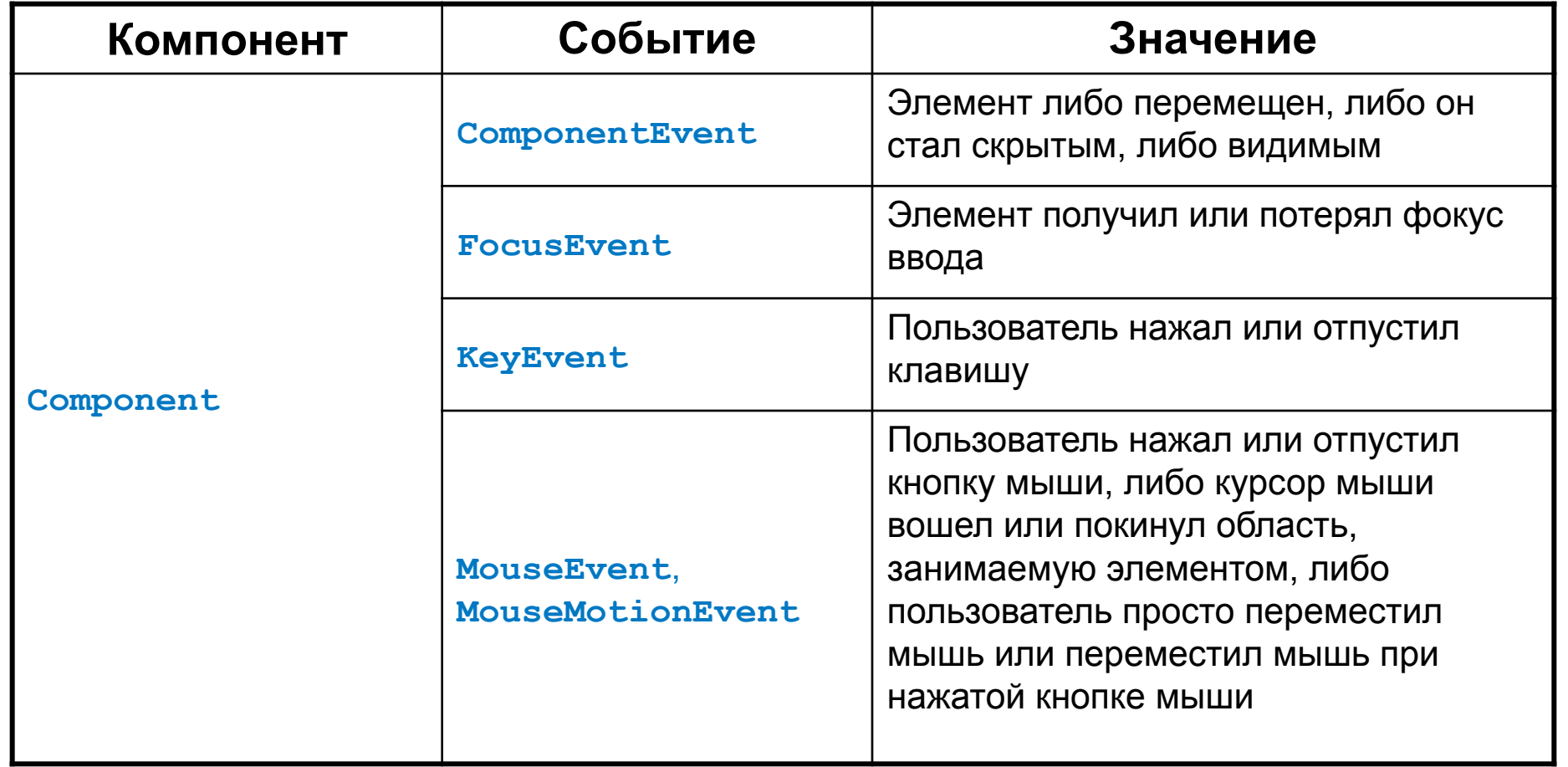

## **Некоторые типы и порождаемые события**

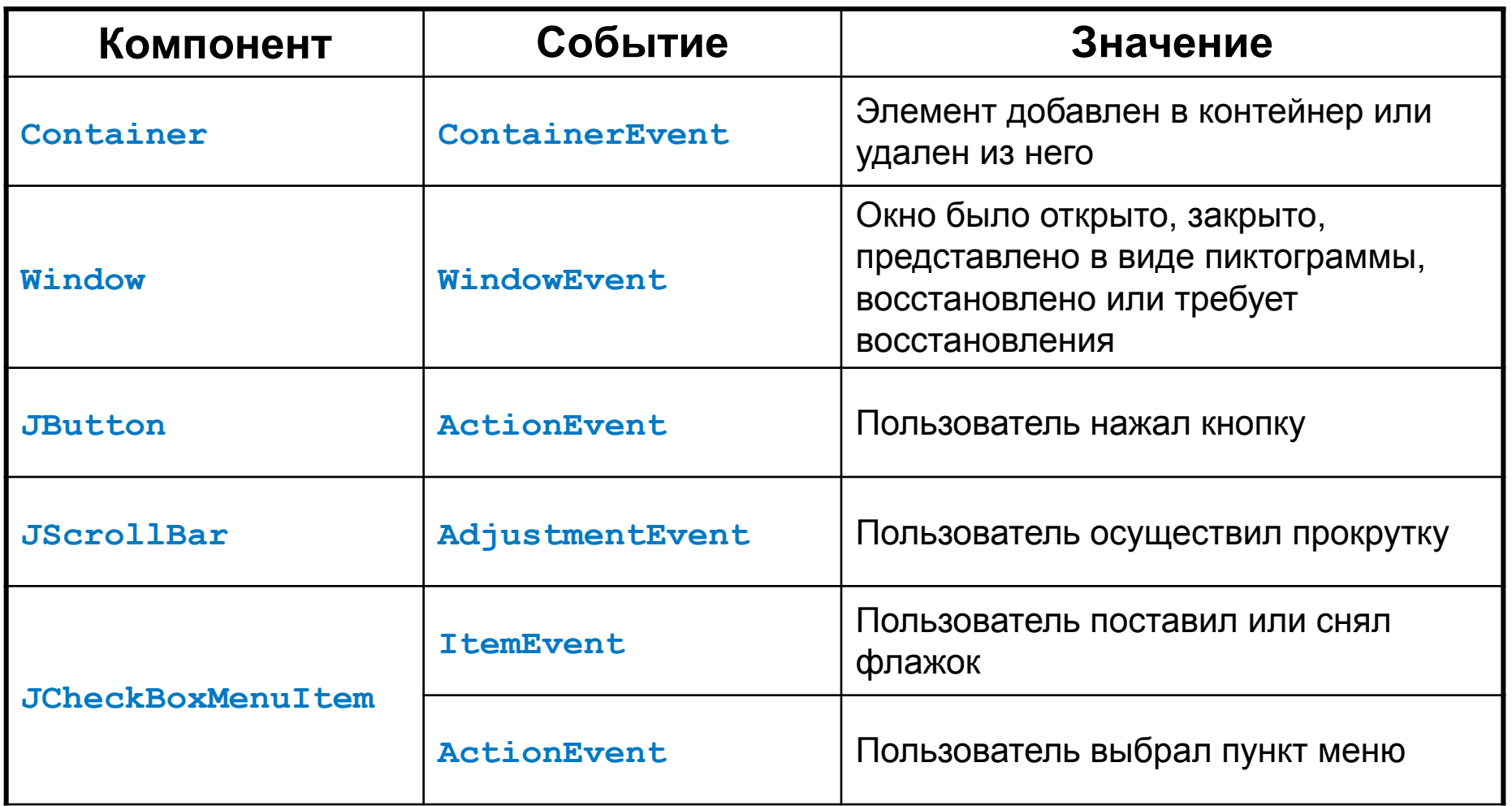

```
package swingdemo;
import javax.swing.JOptionPane;
public class DemoFrame extends javax.swing.JFrame {
   private javax.swing.JButton clearButton;
   private javax.swing.JScrollPane scrollPane;
   private javax.swing.JTextArea textArea;
   public DemoFrame() {
     initComponents();
 }
   private void initComponents() {
     scrollPane = new javax.swing.JScrollPane();
     textArea = new javax.swing.JTextArea();
     clearButton = new javax.swing.JButton();
```
**setDefaultCloseOperation(javax.swing.WindowConstants.EXIT\_ON\_CLOSE);**

```
 textArea.setColumns(20);
     textArea.setRows(5);
     scrollPane.setViewportView(textArea);
     clearButton.setText("Clear");
     clearButton.addActionListener(new java.awt.event.ActionListener() {
       public void actionPerformed(java.awt.event.ActionEvent evt) {
         clearButtonActionPerformed(evt);
 }
     });
     javax.swing.GroupLayout layout = new 
javax.swing.GroupLayout(getContentPane());
```
#### **getContentPane().setLayout(layout);**

**layout.setHorizontalGroup(**

```
layout.createParallelGroup(javax.swing.GroupLayout.Alignment.LEADING)
   .addGroup(layout.createSequentialGroup()
   .addContainerGap()
```

```
.addGroup(layout.createParallelGroup(javax.swing.GroupLayout.Alignment
.LEADING)
```

```
 .addComponent(scrollPane, javax.swing.GroupLayout.DEFAULT_SIZE,
               380, Short.MAX_VALUE)
 .addGroup(javax.swing.GroupLayout.Alignment.TRAILING,
               layout.createSequentialGroup()
```

```
 .addGap(0, 0, Short.MAX_VALUE)
```

```
 .addComponent(clearButton)))
```

```
 .addContainerGap()));
```
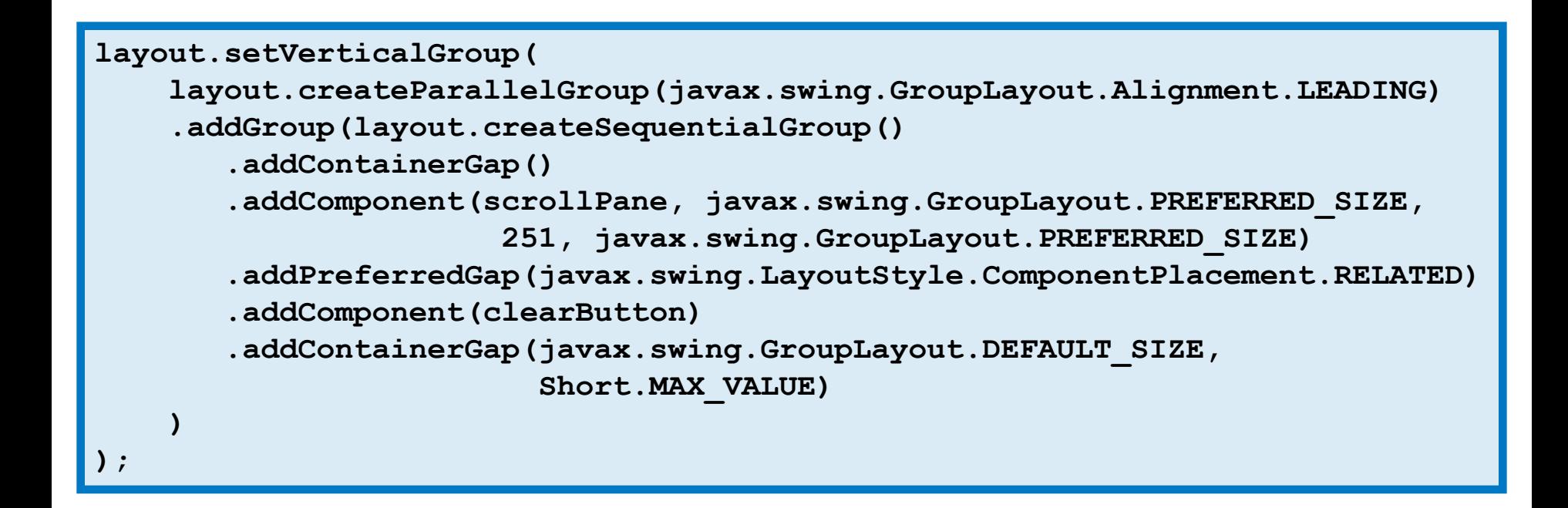

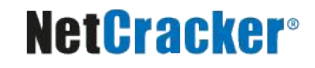

```
 pack();
 }
  private void clearButtonActionPerformed(java.awt.event.ActionEvent evt) {
     if (JOptionPane.showConfirmDialog(
       rootPane, 
       "Are you sure you want to clear the text?",
       "Confirmation",
       JOptionPane.YES_NO_OPTION) == JOptionPane.YES_OPTION) {
             textArea.setText("");
 }
 }
}
```
# **Общий вид окна программы-примера**

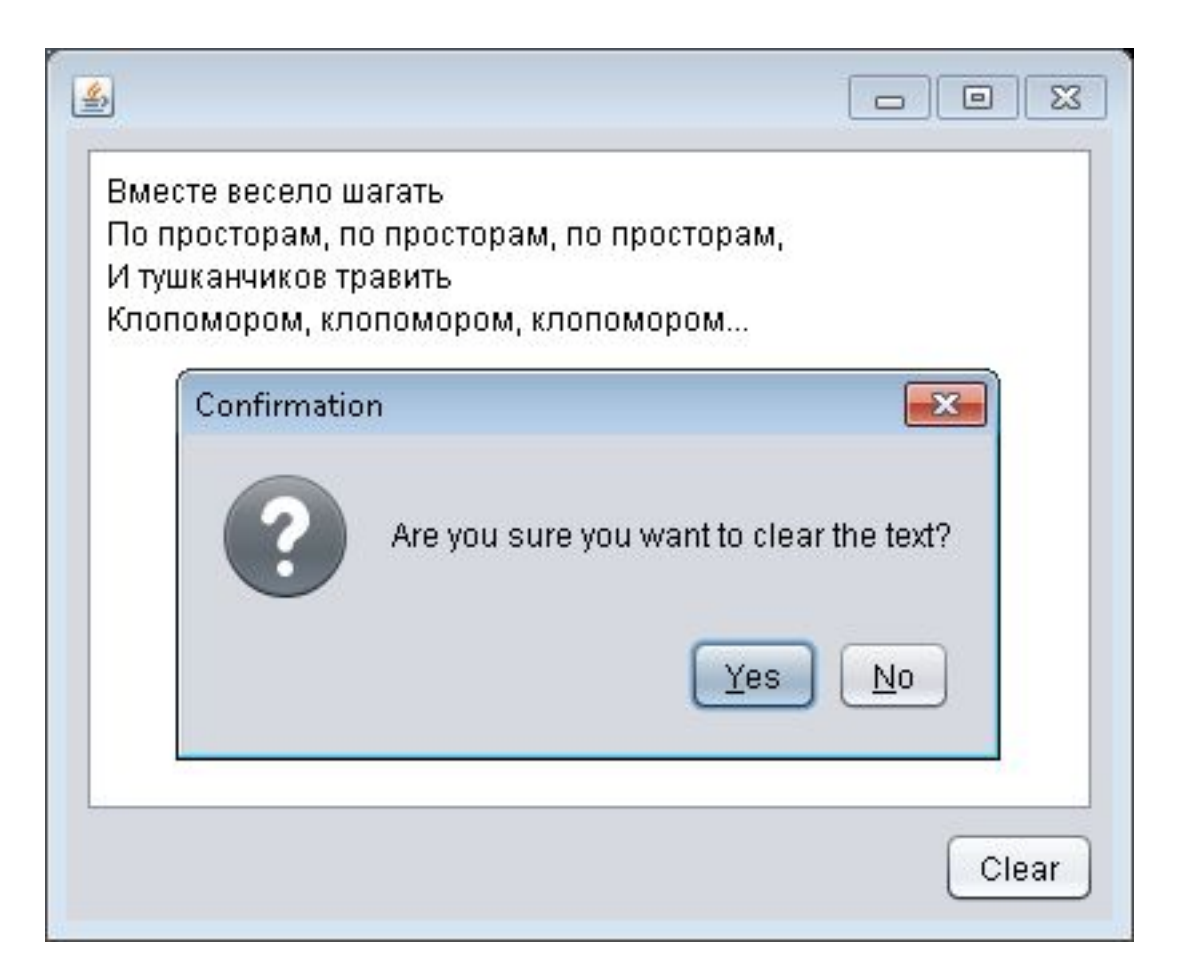

## **События, слушатели и методы**

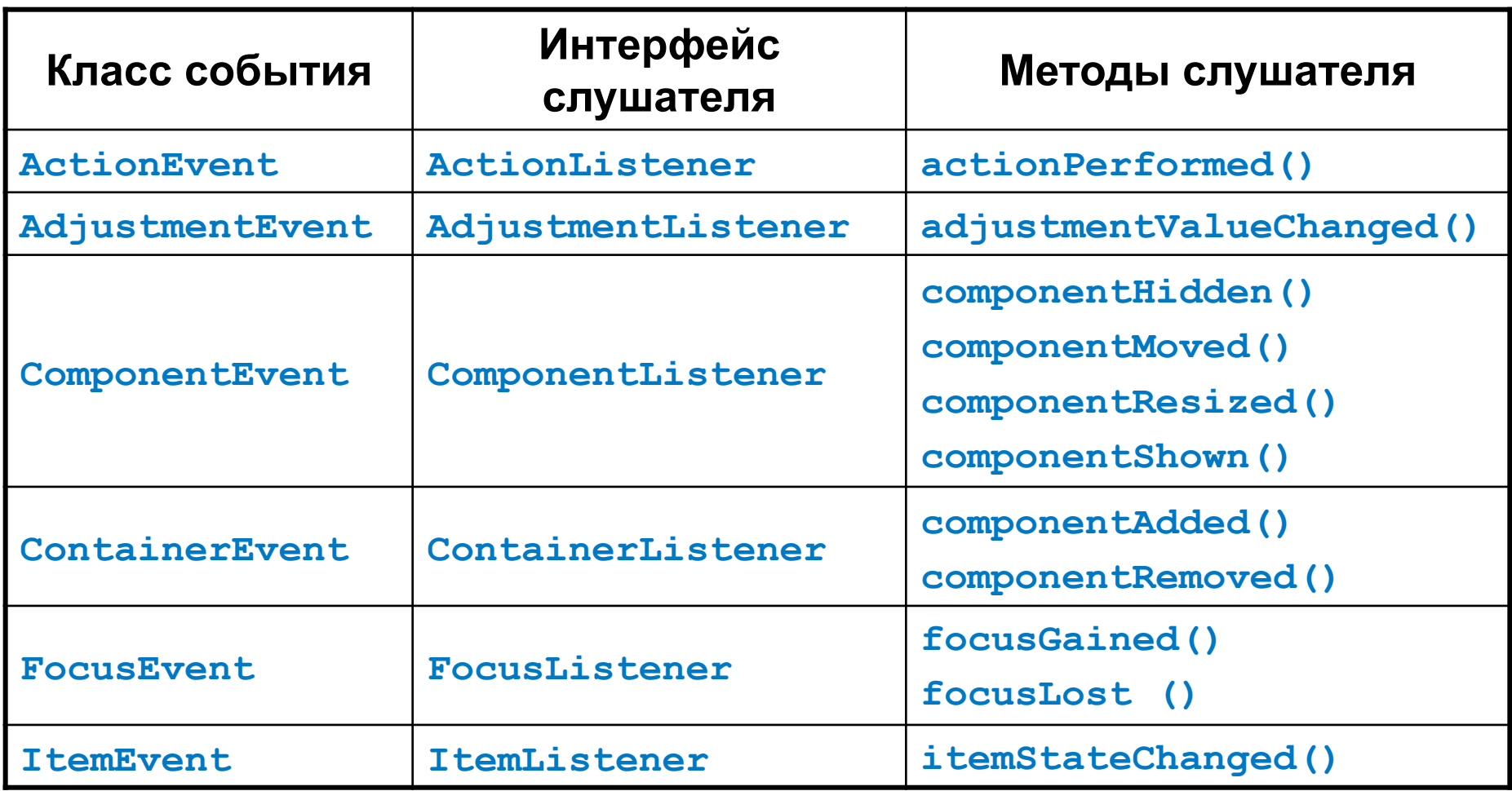

## **События, слушатели и методы**

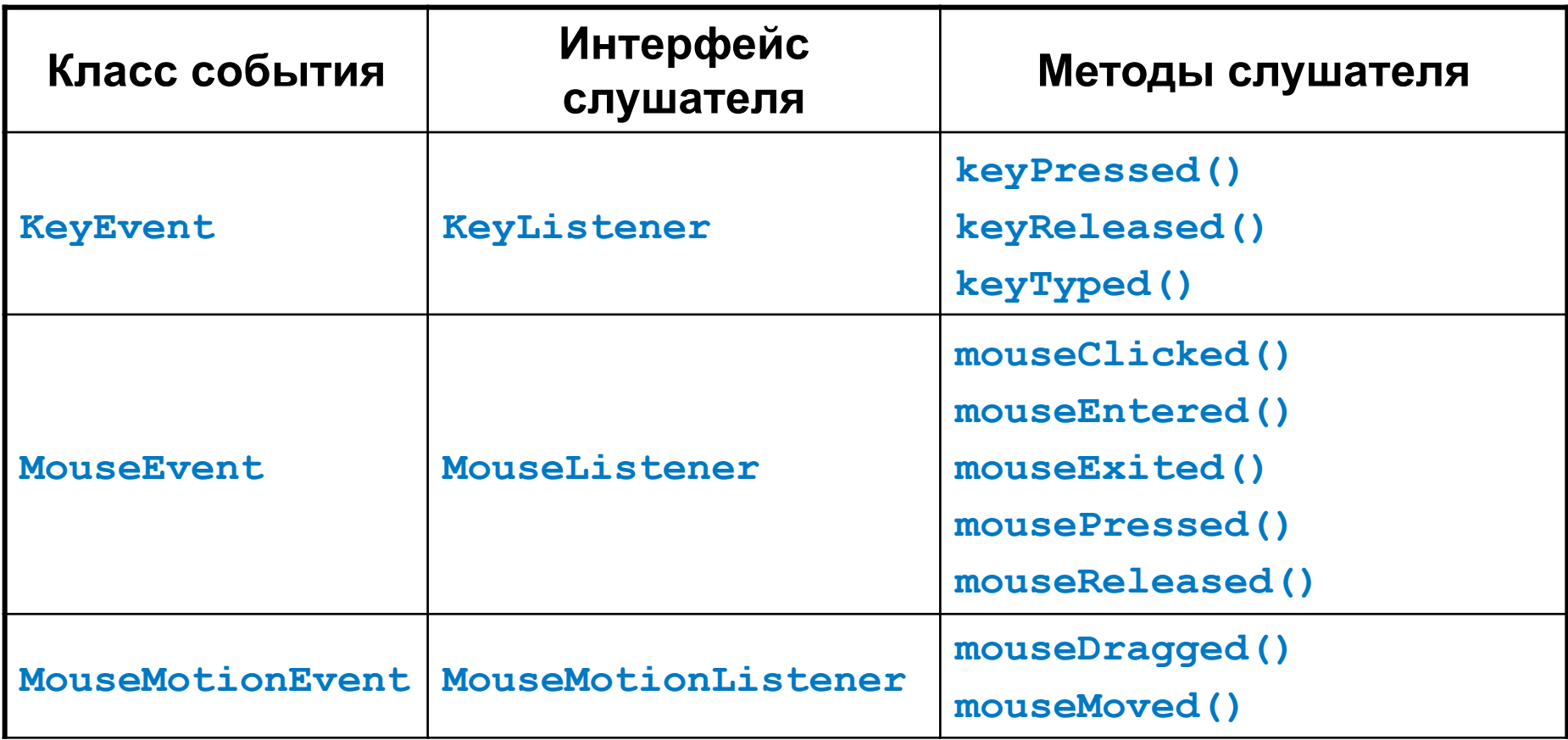

## **События, слушатели и методы**

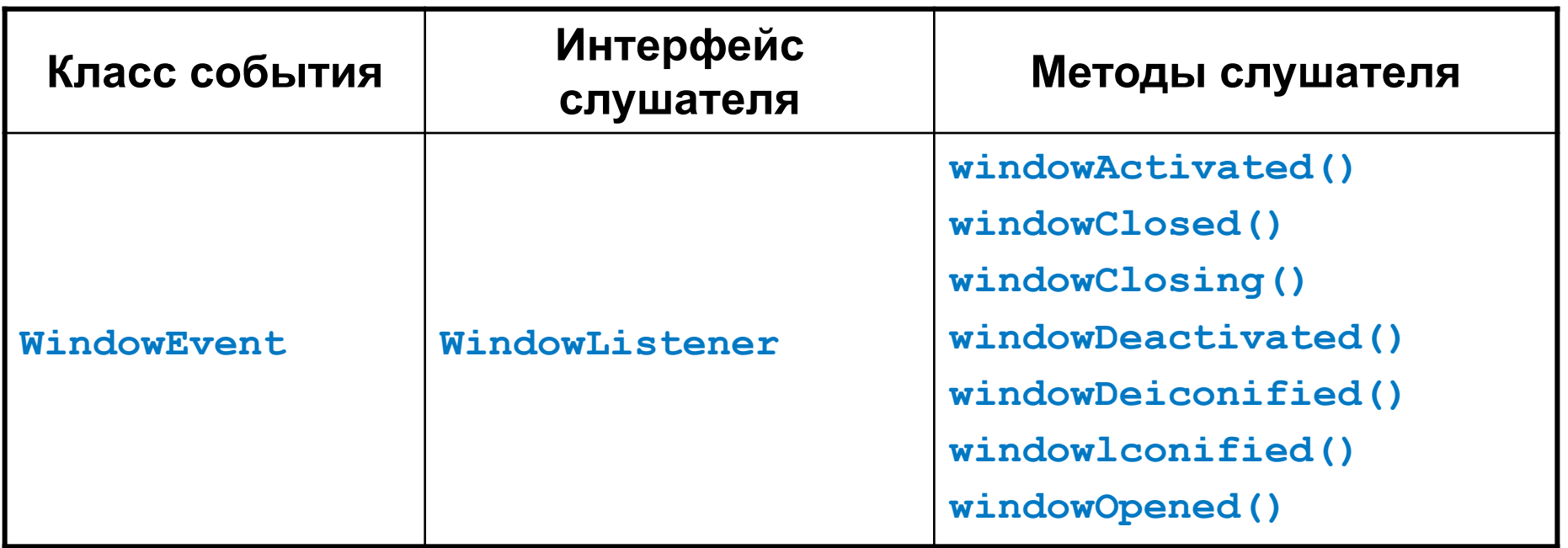

## **Классы-адаптеры**

- Находятся в пакете **java.awt.event**
- Определены для интерфейсов слушателей того же пакета, содержащих более одного метода
- Являются пустыми реализациями соответствующего интерфейса
- Наследники классов-адаптеров переопределяют необходимые методы

## **Нерассмотренные возможности**

- Компоненты и виды порождаемых событий
- Создание своих «стилей» отображения **javax.swing.plaf**
- Вспомогательные классы **JOptionPane**, **JFileChooser**, **JColorChooser** и т.д.
- «Высокоинтеллектуальные» компоненты **JTree**, **JTable** и т.д.
- Drag&Drop **java.awt.dnd**
- Вывод на печать **java.awt.print**

## **Понятие апплета**

- **■ Апплет (applet)** небольшое приложение, доступное на Интернет-сервере, транспортирующееся по Интернет, автоматически устанавливающееся и выполняемое как часть Web-документа
- В HTML-документ апплет встраивается с помощью тегов **<applet>** и **<object>**
- После доставки к клиенту апплет имеет ограниченный доступ к ресурсам системы

## **Простейший апплет**

```
import java.awt.*;
import java.applet.*;
/*
   <applet code="HelloWorldApplet" width=200 height=40>
   </applet>
*/
public class HelloWorldApplet extends Applet {
   public void paint(Graphics g) {
     g.drawString("Hello World!", 20, 20);
 }
}
```
## **Тэг <applet>**

```
<APPLET
   CODE = appletFile.class
   OBJECT = appletSerialFile
   WIDTH = pixels
   HEIGHT = pixels
   [ARCHIVE = jarFiles]
   [CODEBASE = codebaseURL]
   [ALT = alternateText]
   [NAME = appletInstanceName]
   [ALIGN = alignment]
   [VSPACE = pixels]
   [HSPACE = pixels]
>
[< PARAM NAME = AttributeNamel VALUE = AttributeValuel >]
[< PARAM NAME = AttributeName2 VALUE = AttributeValue2 >]
[HTML-code if there is no Java support]
</APPLET>
```
## **Тэг <applet>**

### **<html> <head> <title>Simple Graph</title> </head> <body> <h1>Simple Graph</h1> <applet code="GraphApplet.class" width="300" height="120"> alt="Browser understands tag but isn't running the applet" Browser is completely ignoring the tag! </applet> </body> </html>**

## **Тэг <object>**

```
<html>
   <head>
     <title>Simple Graph</title>
   </head>
   <body>
     <h1>Simple Graph</h1>
     <!--[if !IE]>-->
     <object classid="java:GraphApplet.class" 
             type="application/x-java-applet"
             height="300" width="550" >
     <!--<![endif]-->
       <object classid="clsid:8AD9C840-044E-11D1-B3E9-00805F499D93" 
                height="300" width="550" > 
         <param name="code" value="GraphApplet" />
       </object> 
     <!--[if !IE]>-->
       </object>
     <!--<![endif]-->
   </body>
</html>
```
## **Отладочная печать**

- Может выводиться на консоль и в статусную строку программы просмотра апплетов
- В браузере можно получить доступ к консоли:

Netscape: Options>Show Java Console IE: Tools>Sun Java Console

■ А можно и не получить…

## **Класс Applet**

- **■ java.applet.Applet**
- Является классом-предком для любого апплета, включаемого в web-страницу или просматриваемого в Java Applet Viewer

■ При наследовании обычно переопределяется ряд методов

# **Скелетная структура апплета**

**■ void init()**

Вызывается один раз при инициализации

**■ void start()**

Вызывается каждый раз при выводе документа, содержащего апплет, на экран

**■ void stop()**

Вызывается каждый раз, когда браузер покидает документ, содержащий апплет

**■ void destroy()**

Вызывается один раз, когда выполнение апплета заканчивается

# **Апплеты в Swing**

- Используется класс **javax.swing.JApplet**
- **Содержимое аплета находится на панели,** ссылку на которую можно получить вызовом метода **getContentPane()**
- Для добавление элементов используется её метод **add()**
- Апплет может являться полноценным Swing-приложением

## **Пример апплета с использованием компонентов**

```
import java.awt.*;
import java.awt.event.*;
import java.net.*;
import java.applet.*;
import javax.swing.*;
public class SwingApplet extends JApplet {
   JButton button;
  public void init() {
     String laf = UIManager.getSystemLookAndFeelClassName();
     try {
       UIManager.setLookAndFeel(laf);
     } catch (UnsupportedLookAndFeelException exc) {
       System.err.println("Warning: UnsupportedLookAndFeel: " + laf);
     } catch (Exception exc) {
       System.err.println("Error loading " + laf + ": " + exc);
 }
     getContentPane().setLayout(new FlowLayout());
     button = new JButton("Hello, I'm a Swing Button!");
     getContentPane().add(button);
 }
```
### **NetCracker®**

**}**

## **Пример апплета с обработкой событий**

```
/* <applet code = "Scribble2" width=640 height=480> </applet> */
import java.applet.*;
import java.awt.*;
import java.awt.event.*;
public class Scribble2 extends JApplet implements
                          MouseListener, MouseMotionListener {
   private int lastX, lastY;
   public void init() {
     this.addMouseListener(this) ;
     this.addMouseMotionListener(this);
   }
   public void mousePressed(MouseEvent e) {
     lastX = e.getX();
     lastY = e.getY();
 }
```
## **Пример апплета с обработкой событий**

```
 public void mouseDragged(MouseEvent e) {
   Graphics g = this.getGraphics();
   int x = e.getX(), y = e.getY();
   g.drawLine(lastX, lastY, x, y);
  lastX = x; lastY = y;
 }
 public void mouseReleased(MouseEvent e) {}
 public void mouseClicked(MouseEvent e) {}
 public void mouseEntered(MouseEvent e) {}
 public void mouseExited(MouseEvent e) {}
 public void mouseMoved(MouseEvent e) {}
```
**}**

## **Результат работы программы**

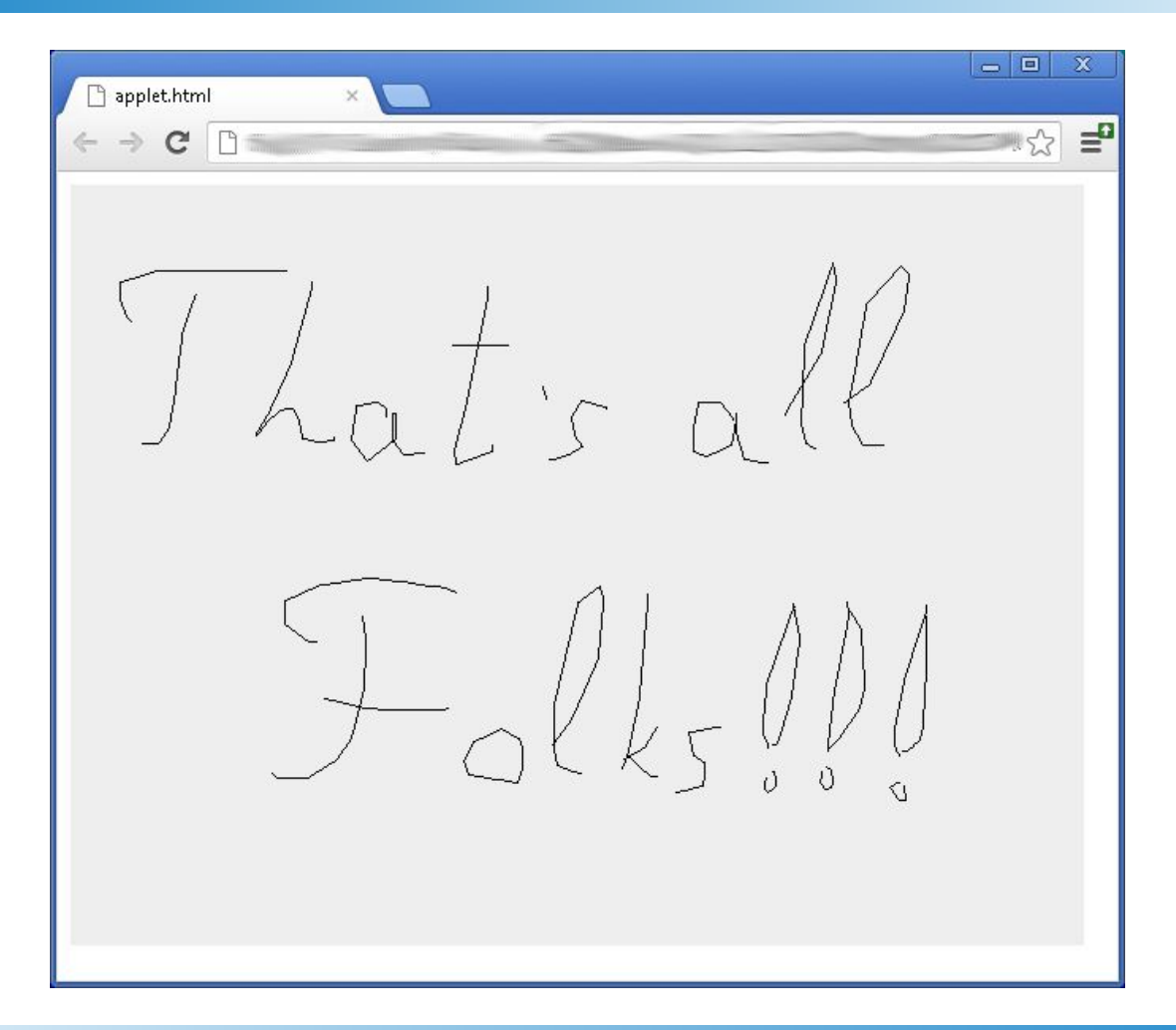

## Спасибо за внимание!

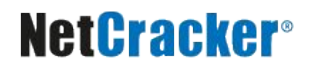

## **Дополнительные источники**

- Арнолд, К. Язык программирования Java [Текст] / Кен Арнолд, Джеймс Гослинг, Дэвид Холмс. – М. : Издательский дом «Вильямс», 2001. – 624 с.
- Вязовик, Н.А. Программирование на Java. Курс лекций [Текст] / Н.А. Вязовик. М. : Интернет-университет информационных технологий, 2003. – 592 с.
- Хорстманн, К. Java 2. Библиотека профессионала. Том 1. Основы [Текст] / Кей Хорстманн, Гари Корнелл. – М. : Издательский дом «Вильямс», 2010 г. – 816 с.
- Хорстманн, К. Java 2. Библиотека профессионала. Том 2. Тонкости программирования [Текст] / Кей Хорстманн, Гари Корнелл. – М. : Издательский дом «Вильямс», 2010 г. – 992 с.
- JavaSE APIs & Documentation [Электронный ресурс]. Режим доступа: http://www.oracle.com/technetwork/java/javase/documentation/api-jsp-136079.html, дата доступа: 21.10.2011.
- Java Media APIs [Электронный ресурс]. Режим доступа: http://java.sun.com/javase/technologies/desktop/media/, дата доступа: 21.10.2011.